## ZJEDNODUŠENý NávOD ZENEC Z-E2014M

Vážený zákazníku,

děkujeme Vám, že jste se rozhodl zakoupit si výrobek společnosti ZENEC.

Dostal se Vám do rukou přístroj, který spojuje v jedno zařízení autorádio, navigaci, handsfree, apod.. Tento zjednodušený a zkrácený návod Vám přiblíží několik prvních kroků obsluhy, které můžete vyzkoušet.

Pro bližší informace o přístroji a jeho funkcích se prosím podívejte do uživatelského manuálu, který najdete buď **na přiloženém CD** disku nebo **na stránkách www.zenec.cz**

## garance nejnovějších map

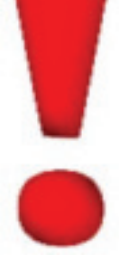

**· Do 30ti dní od prvního příjmu GPS** signálu Vašeho naviceiveru máte možnost bezplatné aktualizace map na nejnovější verzi přes www stránky zenec.naviextras.com. Návod pro aktualizaci naleznete na přiloženém CD s návody nebo na www.zenec.cz

## přední panel přístroje

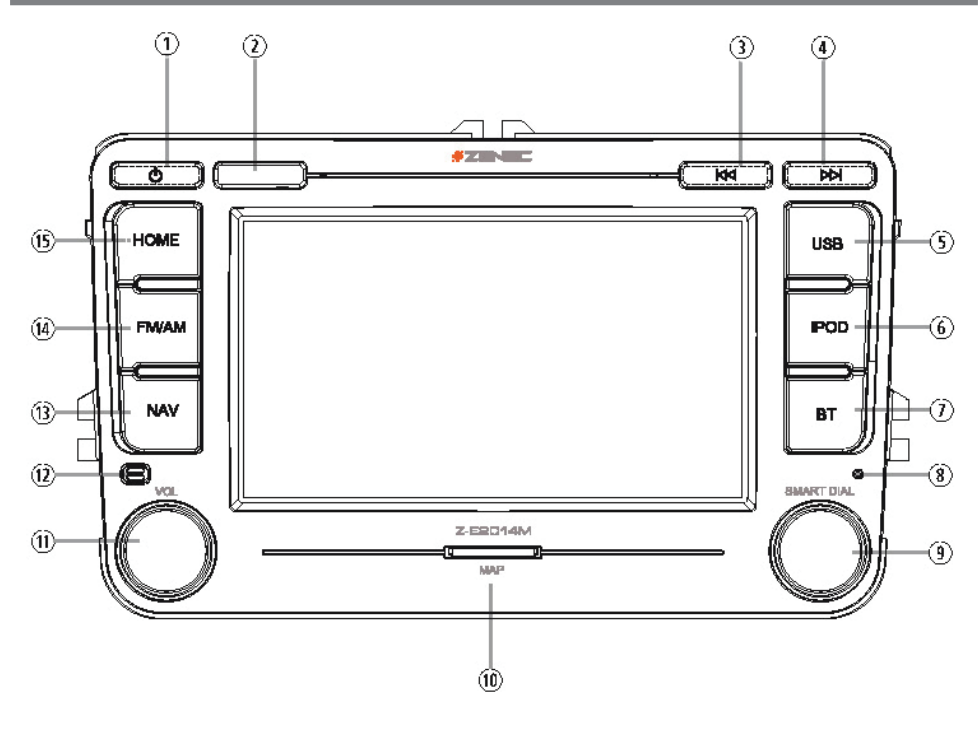

- **1. POWER**
- **2. IR PŘIJÍMAČ**
- **3. PŘEDCHOZÍ** Stiskem zvolíte předchozí stopu, titul či stanici. Stiskem a přidržením rychle přetočíte zpět.
- **4. NÁSLEDUJÍCÍ** Stiskem zvolíte následující stopu, titul či stanici. Stiskem a přidržením rychle přetočíte vpřed.
- **5. USB** Stiskněte pro přepnutí do režimu přehrávání z USB.
- **6. iPOD** Stiskněte pro přepnutí do režimu přehrávání z iPODu.
- **7. BLUETOOTH** Stiskněte pro přepnutí do režimu bluetooth.
- **8. RESET** Stiskněte pro provedení hardwarového resetu přístroje.
- **9. OVLADAČ SMART DIAL**

Otočením přesunete kurzor nahoru a dolů. Stiskem potvrdíte volbu.

- **10. SLOT SD KARTY** Pouze pro použití navigačního systému.
- **11. HLASITOST**

Otočením zvýšíte či snížíte hlasitost. Stiskem ztlumíte či zapnete výstup zvuku.

- **12. INTERNÍ MIKROFON**
- **13. NAVIGACE**

Stisknutím spustíte režim Navigace. Stisknutím přepnete mezi režimem Navigace a posledním přehrávaným zdrojem. Stiskněte a přidržte, abyste mohli Infobar zasunout/vysunout.

**14. FM/AM**

Stiskem přepnete zdroj AM/FM tuneru. Stiskem a přidržením zapnete či vypnete funkci TA.

**15. HLAVNÍ NABÍDKA**

Stisknutím tlačítka otevřete hlavní nabídku. Stisknutím a podržením otevřete stránku EQ.

## **POZNÁMKA:**

Stisknutí tlačítka RESET spustí restart hardwaru a softwaru.

Doporučujeme, abyste nastavení systému exportovali na USB disk. Více informací o způsobu exportu nastavení systému naleznete v kapitole "NASTAVENÍ SYSTÉMU HLAVNÍHO ZAŘÍZENÍ: IMPORT/EXPORT NASTA-VENÍ SYSTÉMU".